## **Forman School Parent Portal/LION Login Using your Google Account**

**Please make sure you are signed in to your Gmail account before following the below instructions.**

**Please use the following instructions to login using your Google Account:**

- 1. Go to formanschool.org
- 2. Click the *Login* icon in the upper right corner

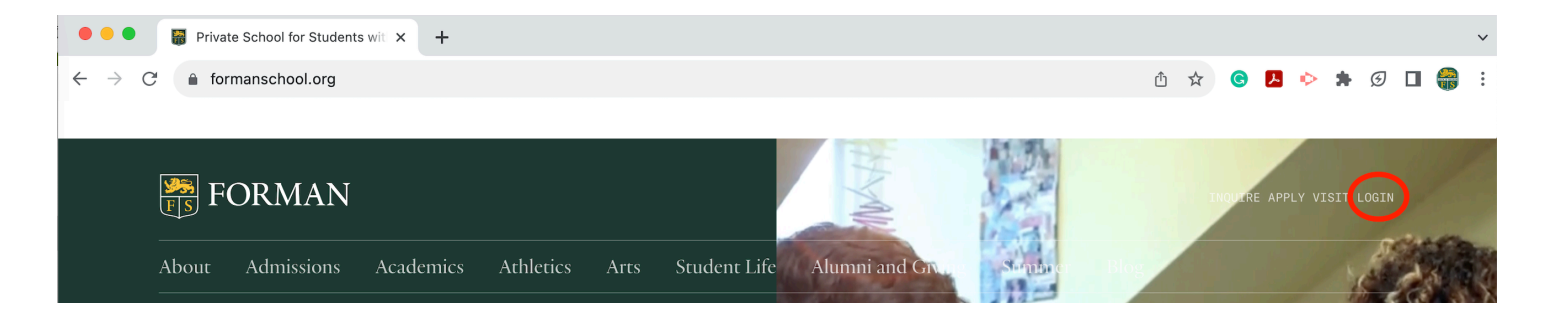

3. Enter your Gmail address on file with Forman

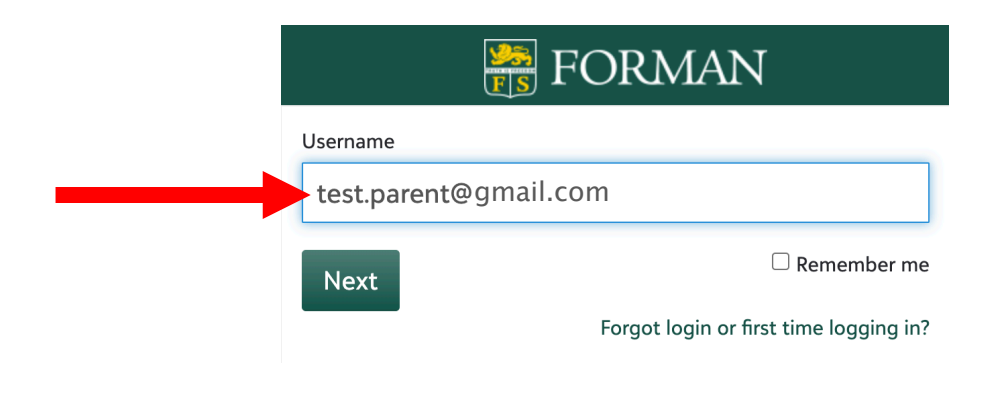

4. Click *Next*

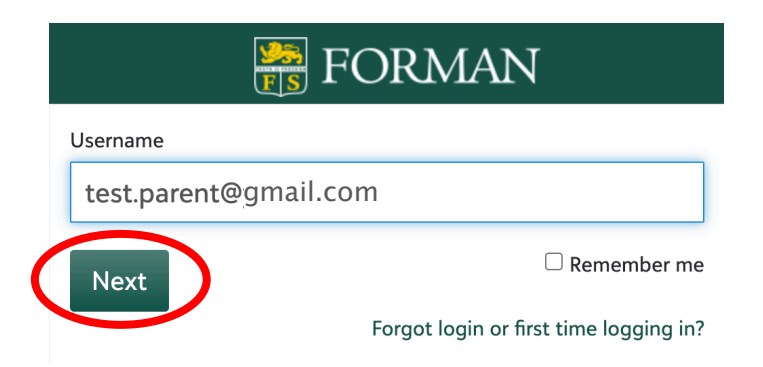

## 5. Click *Sign in with Google*

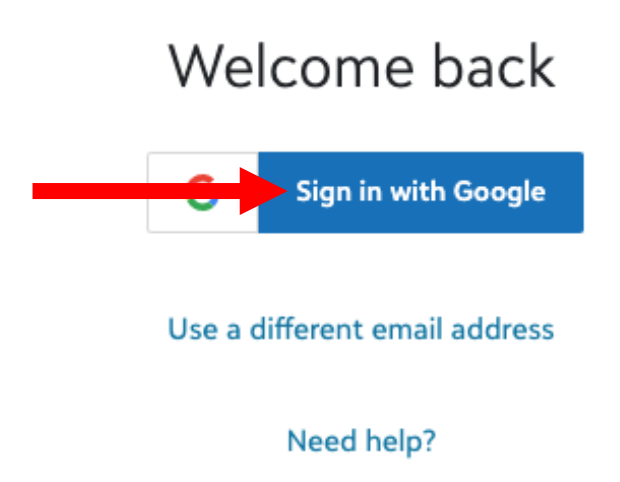

You will be logged in to your LION account

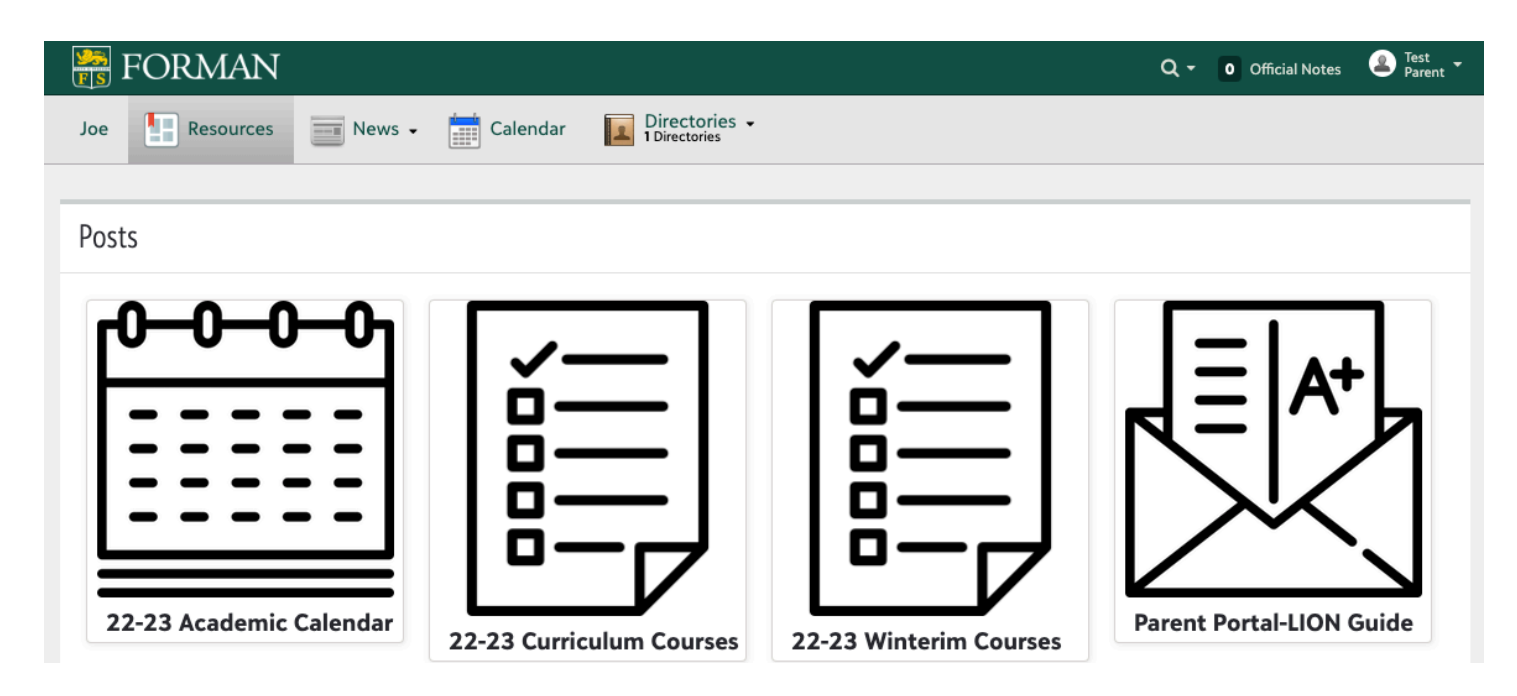

Please contact techhelp@formanschool.org with any questions.

Thank you